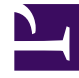

# **S** GENESYS

This PDF is generated from authoritative online content, and is provided for convenience only. This PDF cannot be used for legal purposes. For authoritative understanding of what is and is not supported, always use the online content. To copy code samples, always use the online content.

## Designer User's Guide

Assign Variables Block

## Contents

- 1 [Assignments tab](#page-2-0)
	- 1.1 [Using functions in expressions](#page-3-0)
- 2 [Sort Function tab](#page-4-0)
- 3 [Advanced Scripting tab](#page-5-0)

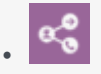

•

• Administrator

Use the Assign Variables block to assign a new value or expression to user variables.

#### **Related documentation:**

You can use the **Assign Variables** block in any phase of the application to assign a new value or expression to any of the user variables. Those variables can be used in other blocks whose properties support variables (for example, TTS prompts). The last-known state of variables is captured in metrics just before the SCXML session ends.

User variables are specified in the **User Variables** tab of the **Initialize** phase. When the application starts, those user variables are declared and assigned the user-specified default value.

You can use the **Sort Function** tab to sort the elements of a JSON array in a specified order. A maximum of three keys can be specified with each array. The same array can be sorted multiple times; therefore, the number of sort keys is unlimited.

#### Important

The **Assignments** tab is processed before the **Sort Function** tab when your application executes the **Assign Variables** block. Do not assume that assignments are processed after sorting within the block. To extract specific parts of data after sorting, add another **Assign Variables** block after the one that performs sorting.

<span id="page-2-0"></span>Assignments tab

#### **Properties - Assign JSON Array**

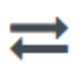

This block can assign values of expressions to variables. Define a variable in the Initialize phase or block and select it in this block to assign it values or results of ECMAScript expressions. You can also call ECMAScript utility functions, such as sorting an array, and provide an input to be run through the function.

**G** Assignments t<sub>1</sub> Sort Function

#### String values must be surrounded by single quotes.

+ Add Assignment

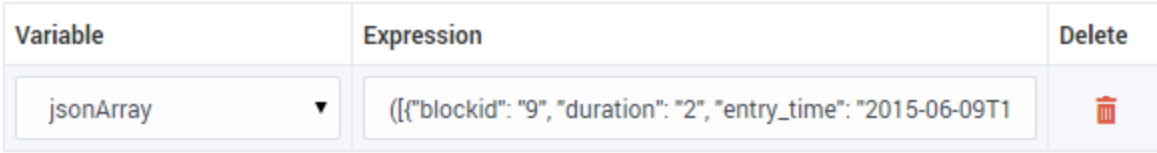

Click **Add Assignment** to assign a value or expression to a variable.

- Select a variable from the **Variable** drop-down menu.
- Enter a value or expression for the variable in the **Expression** field. The value can be a simple literal value (such as a string, integer, or Boolean) or any valid JavaScript expression. The value expression can refer to other variables.
- If you are using a function in an **Expression** and are on Designer Private Edition or Multicloud CX hosted on Azure, you must include a directive. See Using functions in expressions for more information.

#### Tip

When assigning a string value to a variable, you must ensure that you enclose the string value with quotation marks. Otherwise, the string is interpreted as a reference to a variable.

#### <span id="page-3-0"></span>Using functions in expressions

For Designer deployments on Private Edition or Genesys Multicloud CX hosted on Azure, the following directive must be added when using a function in expressions:

/\*pragma:ors\_await\*/

Examples:

```
/*pragma:ors_await*/ _genesys.queue.priorityTuning(InteractionID, true, false,
false);
```
/\*pragma:ors\_await\*/ \_genesys.queue.setInteractionAge(InteractionID, true);

#### Important

Example expressions are provided for illustrative purposes only. Due to certain platform dependencies and limitations, not all functions are supported when used in Designer.

## <span id="page-4-0"></span>Sort Function tab

Click **Add Sort Function** and select an **Input Array** that contains a valid JSON array with values that you want to sort.

Enter up to three values in the **Key to Sort By** fields. These values must exist in the array. If an element does not have the specified value, it is skipped by the sort function and the value appears towards the end of the list.

Optionally, specify a **Sort Order** and **Key Data Type**. For the **date** type, you can use the following formats:

- *yyyy-MM-ddTHH:mm:ssZ*
	- Example in Greenwich Mean Time (Zulu): 2015-06-01T12:13:14Z
- *yyyy-MM-ddTHH:mm:ss[+-]HHmm*
	- Example in Pacific Time: 2015-06-01T12:13:14-0800

#### Tip

You can specify a **Key Data Type** to use data-aware sorting to treat different keys differently. If you do not specify a data type, the sort function treats all sort keys as strings and sorts those strings.

#### **Properties - Sort JSON Array**

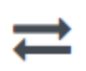

 $\cdots$ 

This block can assign values of expressions to variables. Define a variable in the Initialize phase or block and select it in this block to assign it values or results of ECMAScript expressions. You can also call ECMAScript utility functions, such as sorting an array, and provide an input to be run through the function.

**G** Assignments t7 Sort Function

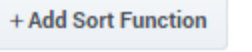

U.

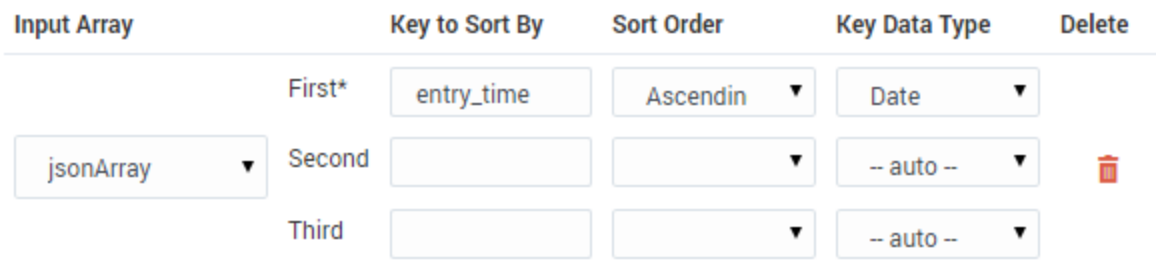

### <span id="page-5-0"></span>Advanced Scripting tab

#### Important

Advanced Scripting is an optional feature and might not be enabled on your system. To enable this functionality, contact Genesys.

Click **Advanced Scripting** to enter your own ECMAScript expression. For more information, see ECMAScript Expressions.

#### **Properties - Advanced Assign Variables**

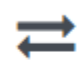

This block can assign values of expressions to variables. Define a variable in the Initialize phase or block and select it in this block to assign it values or results of ECMAScript expressions. You can also call ECMAScript utility functions, such as sorting an array, and provide an input to be run through the function.

<sub>E</sub> Advanced Scripting **G** Assignments t7 Sort Function

Write your ECMAScript here. Be careful - don't burn yourself!

 $i$  1  $j$ ason = { "arg1" : arg0ne, "arg2" : argTwo }